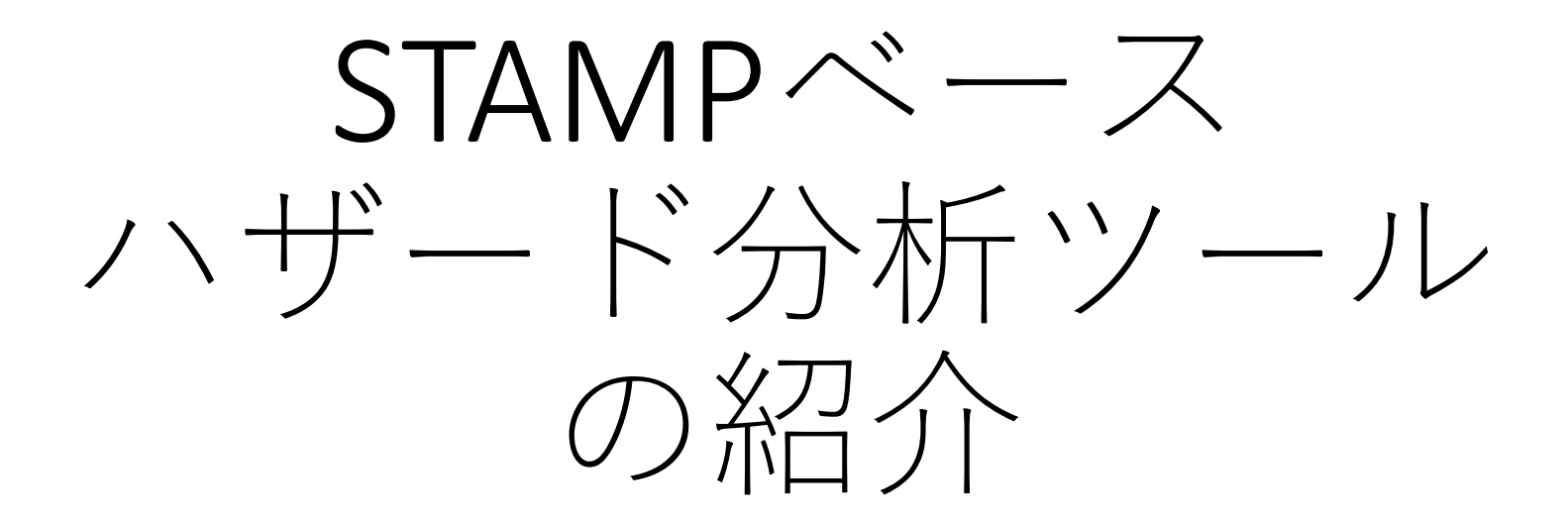

#### A Brief Survey of STAMP-based Hazard Analysis Tools

2<sup>nd</sup> STAMP Workshop Japan National Institute of Technology, Sendai College Keishi Okamoto

#### 目次

- はじめに
- STAMP/STPA概説
- STAMP/STPA支援ツール
	- 専用支援ツール以外のツールの活用
	- XSTAMPP
	- SafetyHAT
- まとめ

#### STAMP/STPA導入の課題

- STAMP/STPA導入における課題
	- STAMP/STPAプロセスのガイド
		- $\Rightarrow$   $\lceil$  An STPA Primer (MIT)  $\rfloor$ ,
		- ⇒「はじめてのSTAMP/STPA入門編 (IPA)」他
	- 分析成果物の記述・修正に手間がかかる(後述)
		- 本来の分析に対する思考集中が妨げられる ⇒ STAMP/STPA支援ツールの活用
- ツール活用における課題
	- 既存STAMPツールは大学等が開発
	- 連携・流用可能なMBD支援ツールは一般に高価

MBD: Model Base Development モデルベース開発

#### STAMP/STPA概説

- STAMP/STPA手順
	- 「はじめてのSTAMP/STPA入門編」を基に概説
- STAMP/STPAの各Step出力のデータ形式
	- A STPA Primer [Leveson, Thomas 2013]
	- はじめてのSTAMP/STPA入門編 [IPA 2016]
- STPAの各Stepで気付いた点・課題等
	- 標準的なデータ形式の課題
	- 描画ツール・表作成ツールによる記述の課題

STAMP/STPA支援ツールに期待するモノ

#### Step0-1 アクシデント, ハザード,安全制約の識別

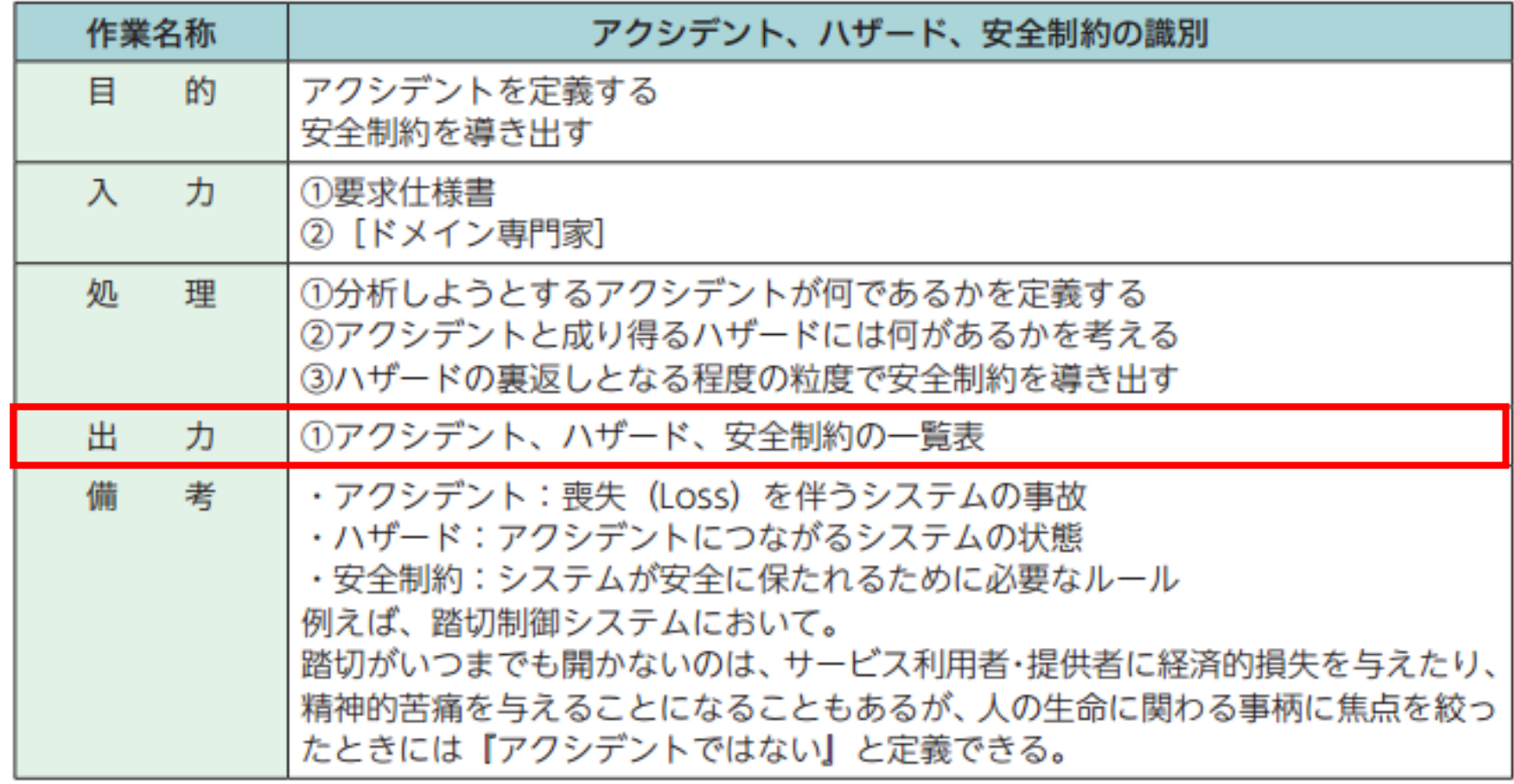

表 4.2-1 手順:Step0 準備1アクシデント、ハザード、安全制約の識別 [IPA2016]

## 例:Step0-1 A/H/SCの一覧表の出力

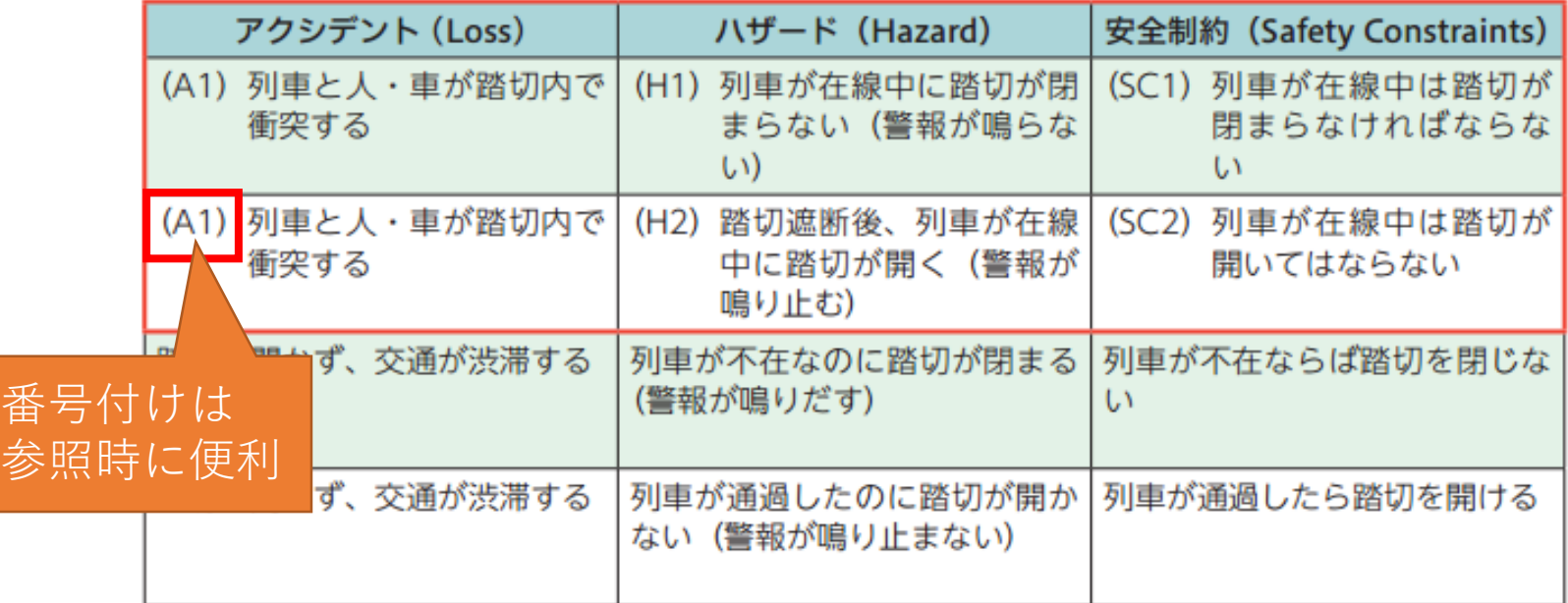

表 4.2-2 実施例: Step0 アクシデント、ハザード、安全制約の識別 [IPA2016]

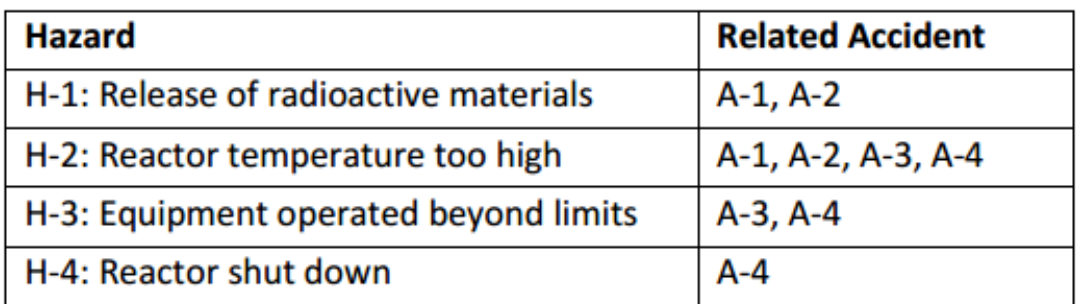

関係は一般に多対多 項目に重複が発生 (修正漏れの可能性)

pp.47 [LevesonThomas2013]

#### Step0-2 コントロールストラクチャーの構築

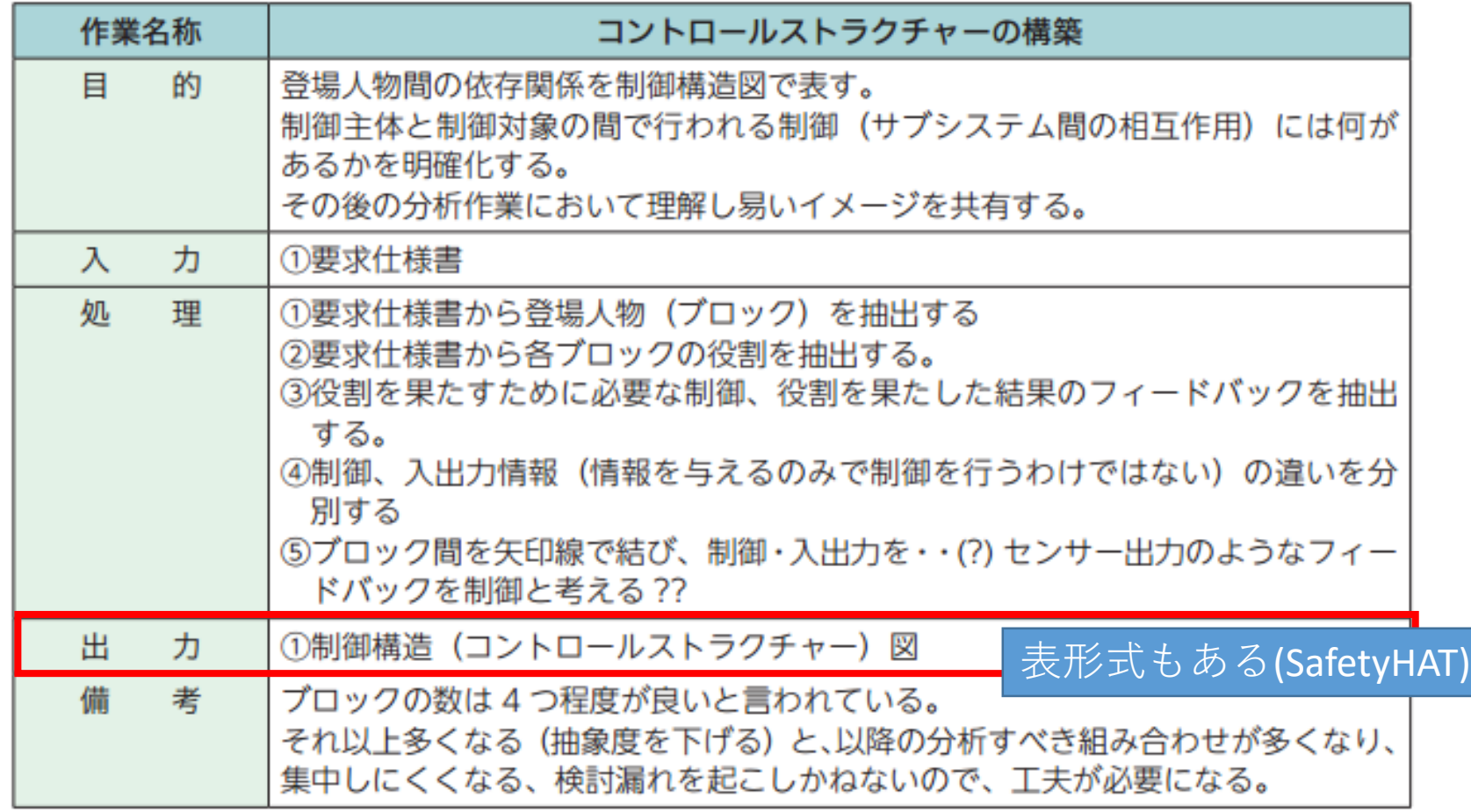

出典:[I]pp.17,表 4.3 1 手順:Step0 準備2 コントロールストラクチャーの構築

## 例: Step0-2出力 PM付CSD

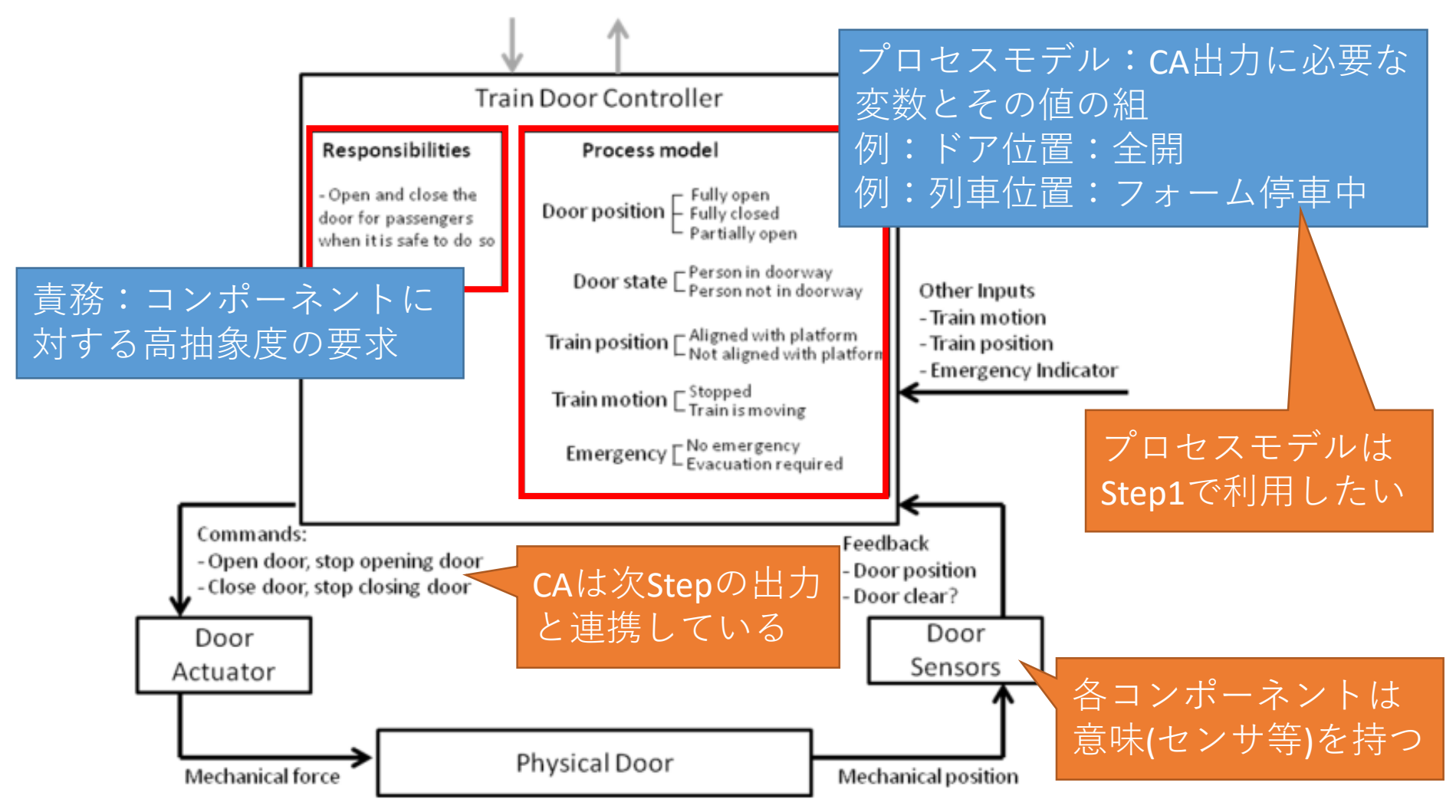

Figure 2.13. Simple Safety Control Loop for a Train Door Controller [LevesonThomas2013] 8

## 例:Step0-2出力 CSD(詳細化)

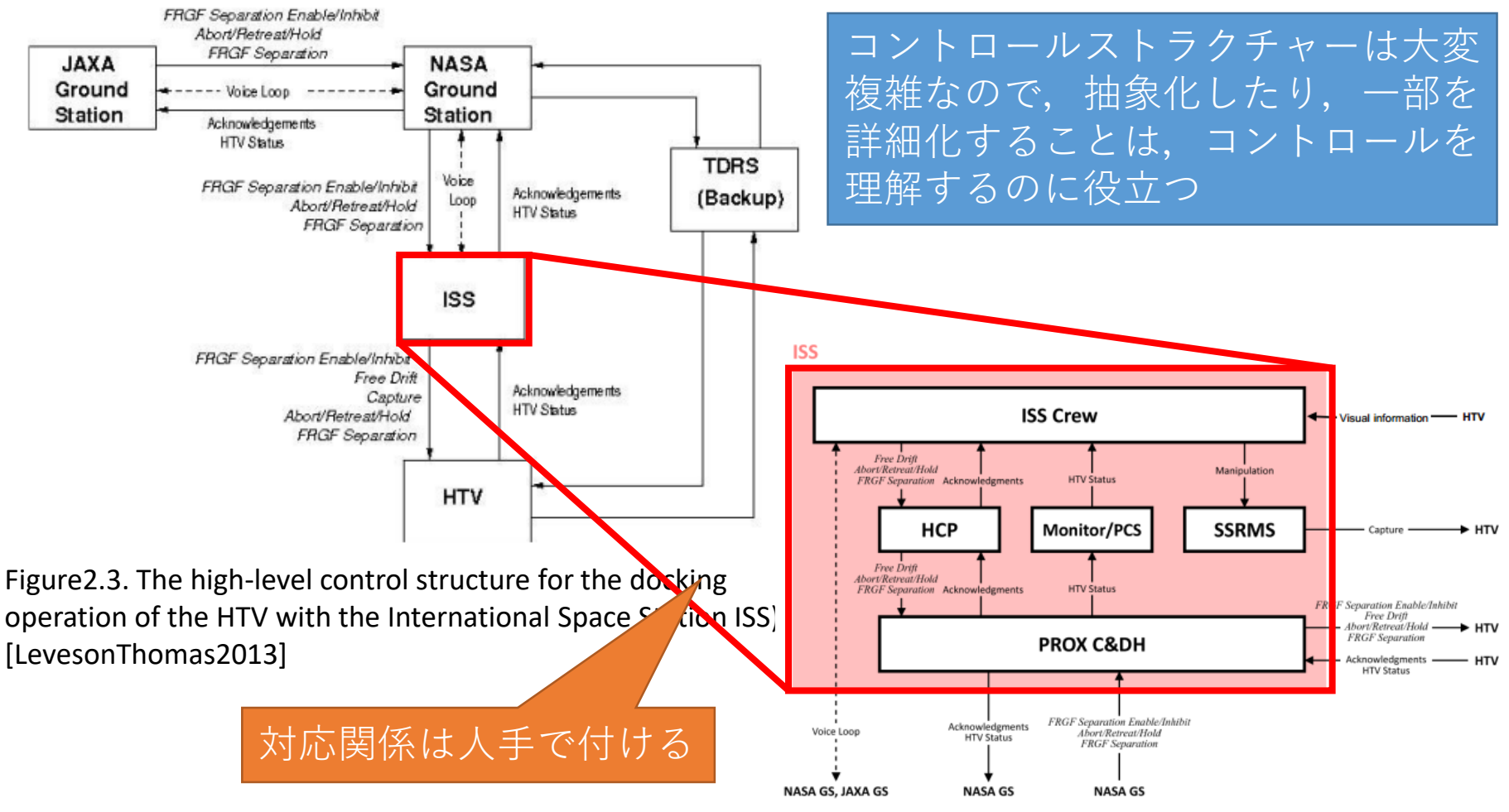

Figure 2.5. A more detailed view of the ISS control structure for HTV docking.

Figure 2.5. A more detailed view of the ISS control structure for HTV docking. [LevesonThomas2013]

#### Step1 非安全制御動作の抽出

| 作業名称   | UCA (Unsafe Control Action: 非安全制御動作)の抽出                                                                                                    |
|--------|----------------------------------------------------------------------------------------------------|
| 的<br>目 | ハザードにつながり得る制御動作の不具合を識別する (発想する)                                                                                                    |
| 力<br>入 | ① UCA を導き出すための 4 つのガイドワード (4 分類)<br>②アクシデント、ハザード、安全制約の一覧表<br>③制御構造図                                                                                               |
| 処<br>理 | ① UCA 識別の表を準備する<br>②最上列に4つのガイドワードを記す<br>③最左行に制御構造図中にある制御をすべて記す<br>4名マスごとに、当該(最左行の)制御動作が当該(最上列)状況になった場合、<br>いずれかの安全制約違反に成り得るかを考える。<br>5安全制約違反に成り得るならば、UCA であると判断する |
| 出<br>力 | ①縦軸:制御行動、横軸:ガイドワードとしたUCA 一覧表。                                                                                                    |
| 備<br>考 | 想定外を排除することを忘れないように。                                                                                                    |

表 4.4 1 手順:Step1 UCAの抽出 [IPA2016]

# 例:Step1出力 UCA一覧表

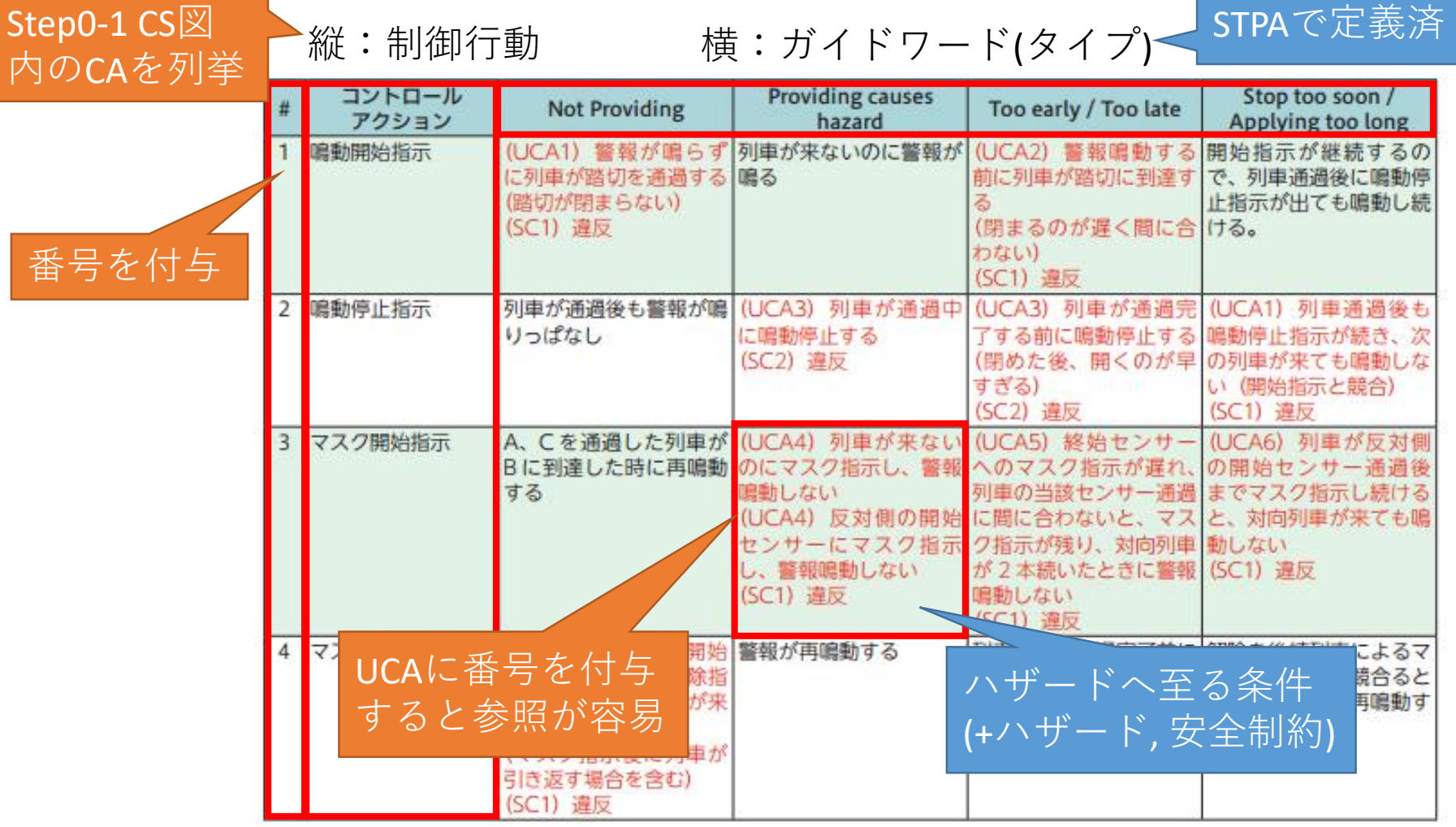

表 4.4-2 実施例: Step1 UCAの抽出 [IPA2016]

STPAで定義済

#### Step2 誘発要因の特定

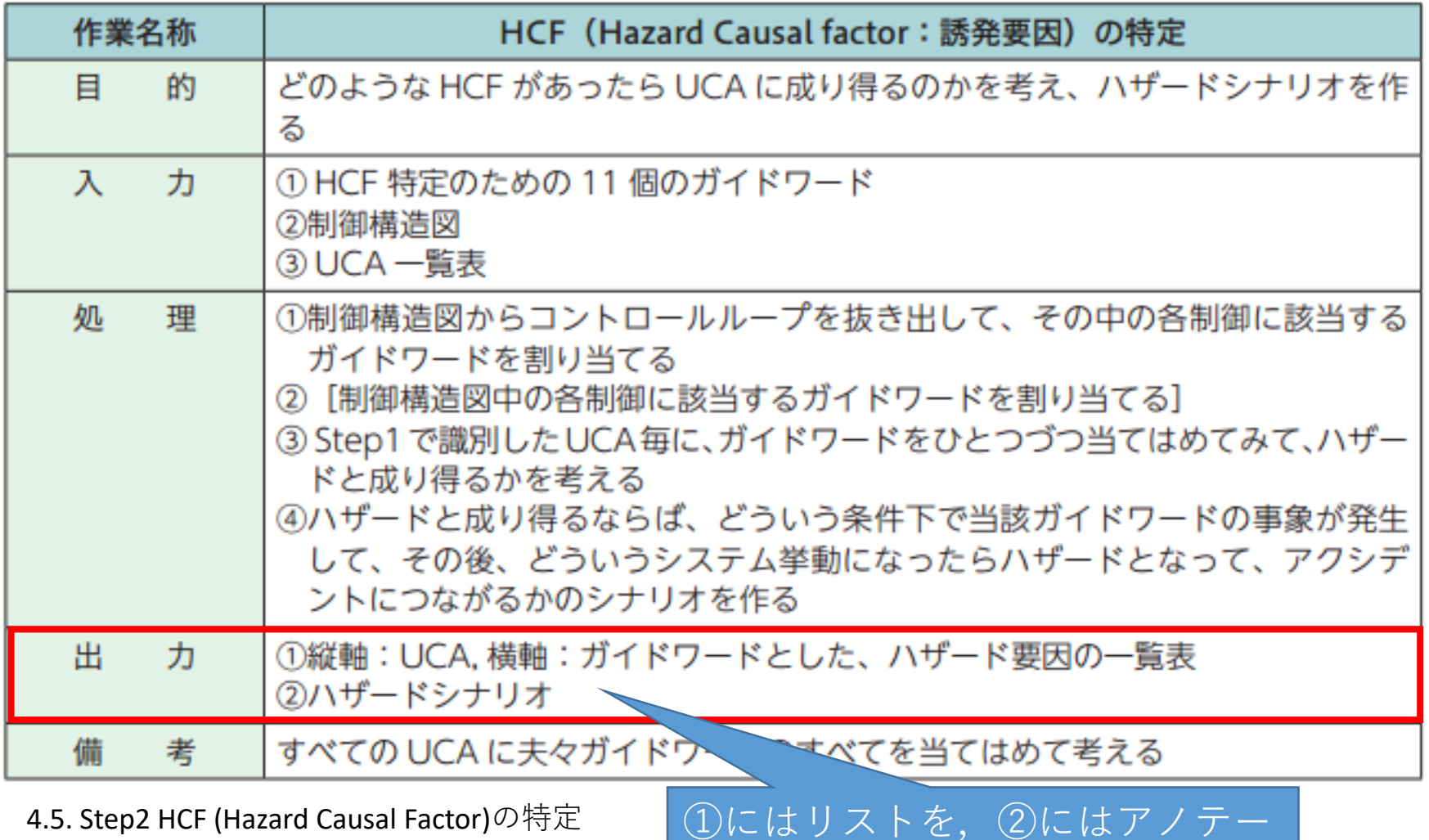

ション付きCLDを使うこともある

4.5. Step2 HCF (Hazard Causal Factor)の特定 [IPA2016]

## 例:Step2出力CF一覧表とシナリオ

表 4.5-2 実施例: Step2 HCF の特定 [IPA2016]

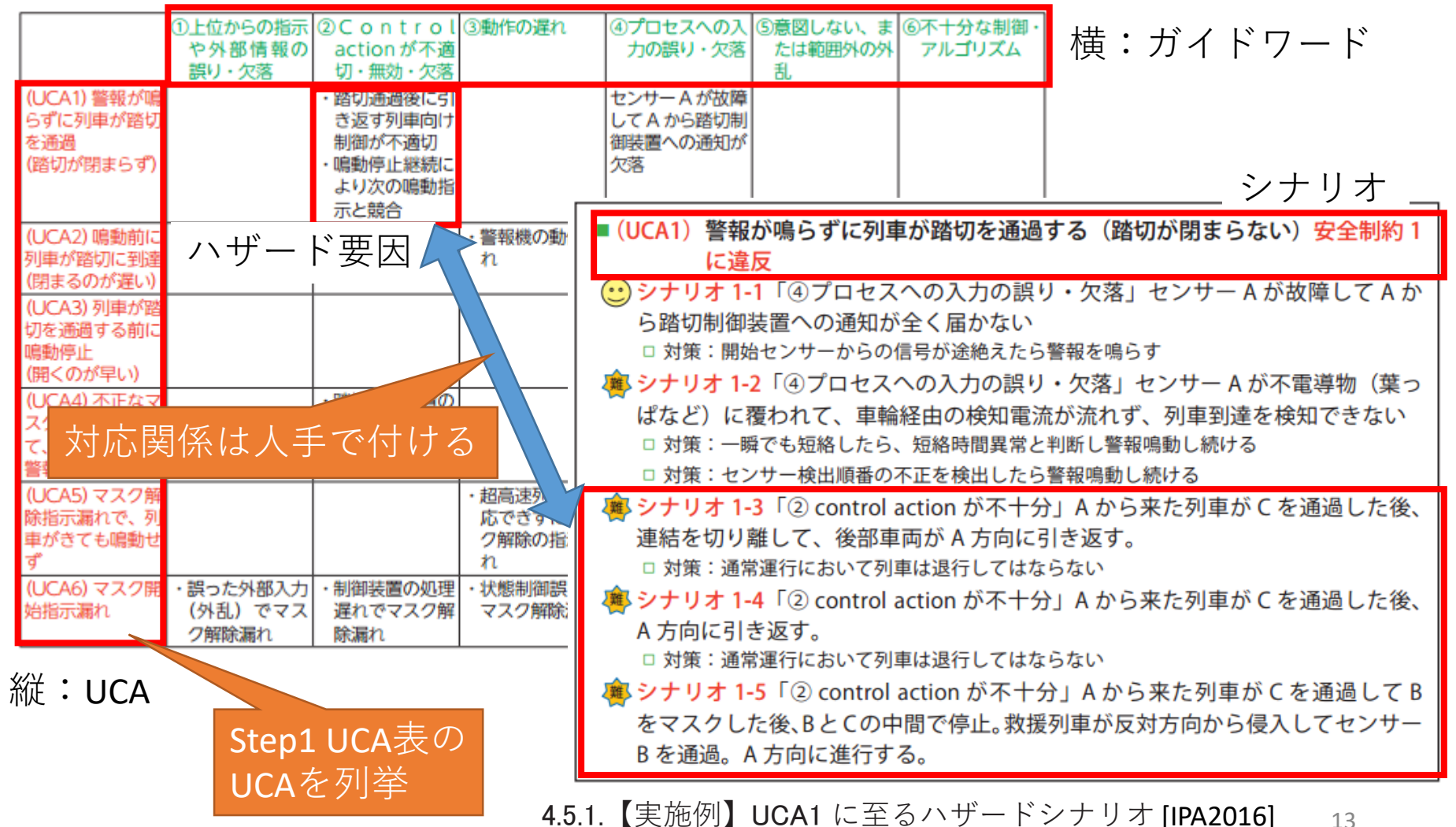

## 例:Step2出力 注釈付きCLD

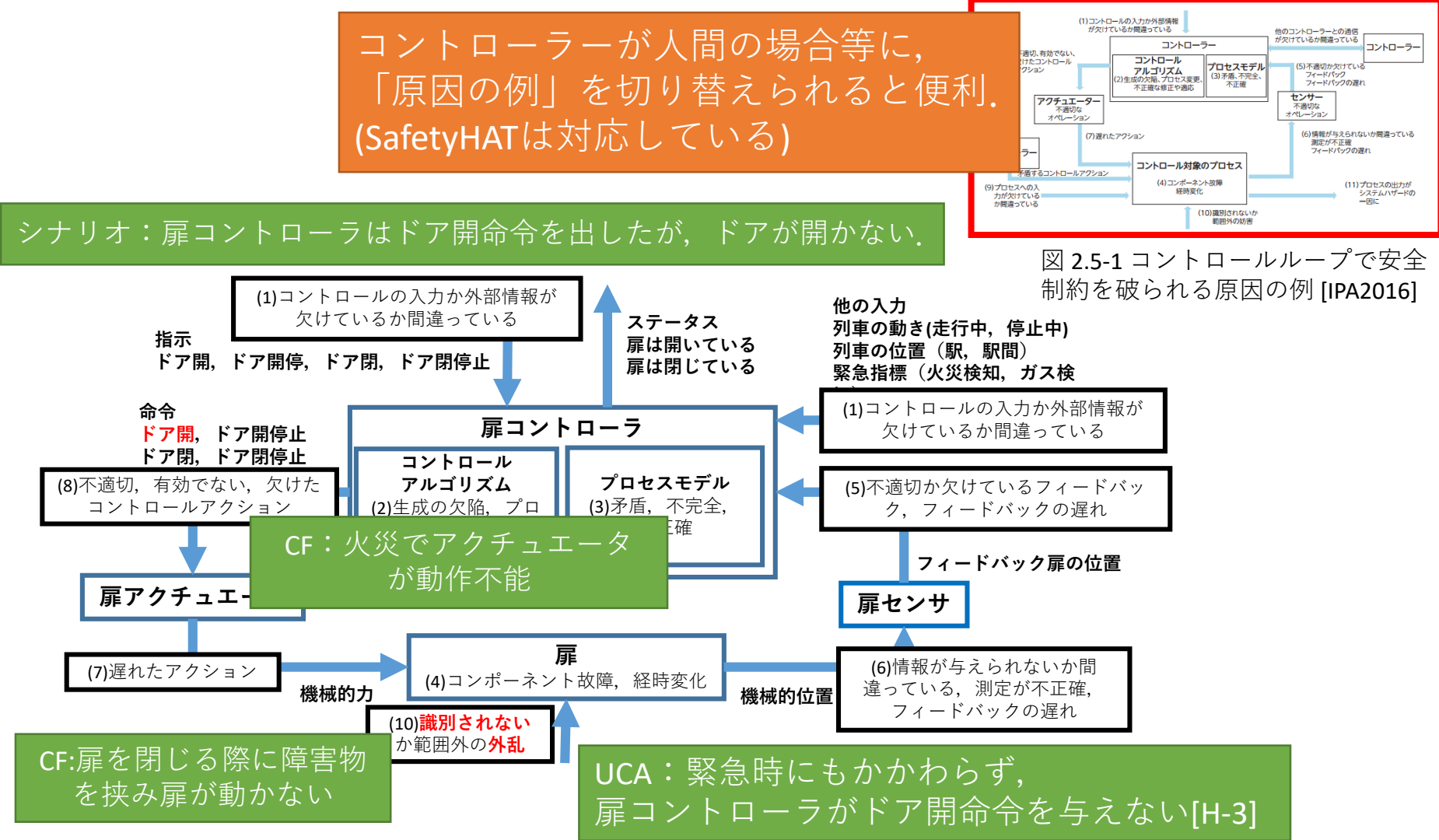

3.4.1 Identifying how safe control actions may not be followed or executed [Thomas2013]に追記

## 既存のSTAMP/STPA支援ツール

- XSTAMPP:多彩な拡張機能(モデル検査連携等)
	- http://www.xstampp.de/
- SafetyHAT:DB連携,ガイドワード編集
	- https://www.volpe.dot.gov/infrastructure-systems-andtechnology/advanced-vehicle-technology/safetyhattransportation-system
- an STPA tool:拡張STPAをサポート
	- 文献:Tool assisted Hazard Analysis and Requirement Generation based on STPA
	- 文献:An STPA Tool
- SAHRA: Enterprise Architect拡張
	- <http://sahra.ch/>
	- 後継ツール:ANSHIN

[Krauss2015] Tool qualification considerations for tools supporting STPA [MIT] MIT Partnership for a Systems Approach to Safety (PSAS) web pages 15

#### 専用ツール以外のツールの活用

- 専用ツール以外のツール(言語・記述法)の検討
- 汎用ツールの利用
	- ドローイング・ツール: コントロールストラクチャー図の記述
	- 表計算ツール:ハザード一覧表,UCA表他
- 設計ツール(言語,記法)の流用
	- 設計ツールとの連携は有効
	- 本来の使い方とは異なる使い方ことも
		- 詳細設計のみ⇒機能CSDを記述できない
	- [Procter2014] An Architecturally-Integrated, Systems-Based Hazard Analysis for Medical Applications
		- STPAの結果付きAADLモデルから分析報告書を自動作成

#### AADLの流用: AADLとは?

- Architecture Analysis and Design Language (AADL)
	- アーキテクチャ分析設計用言語(テキスト形式, 図式)
	- コンポーネントベース
	- 主たる記述対象:組込みシステム(HW/SW)
	- コンポーネント:Abstract
		- 3.5 Developing a Conceptual Model [Feiler2012]
- Error Model Annex (EMV2)
	- AADLモデルにエラー情報を付加するための拡張
	- Error type:類型化されたエラーの階層構造
	- Error flows:コンポーネント間(内)のエラー伝搬
	- Error behavior:エラー状態の遷移
	- Properties:ハザードの情報等

### AADLによるSTAMP/STPA要素の記述

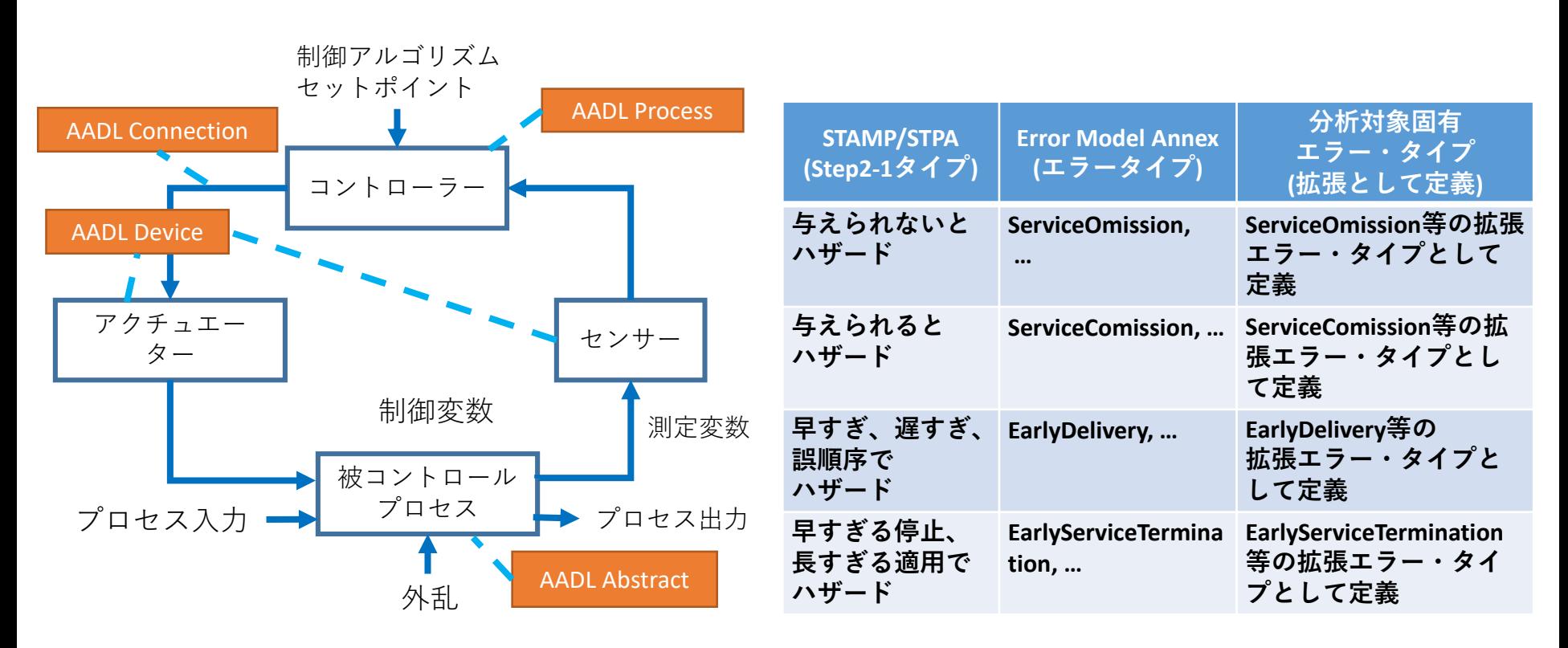

Procter, S. and Hatcliff, J. An Architecturally-Integrated, Systems-Based Hazard Analysis for Medical Applications, Formal Methods and Models for Codesign (MEMOCODE), 2014

#### XSTAMPP

- eXtensible STAMP Platform
- 以下のプラグインを含む
	- A-STPA:A-STPAのスタンドアロン版の後継
	- A-CAST: CAST用
	- XSTPA:トーマス博士の拡張STPA用
	- STPASec: STPA for Security $\boxplus$
	- STPAPriv: STPA for Privacy $\boxplus$
	- STPA Verifier:モデル検査とSTPAの連携
	- STPA Safety-based Test Cases Generator

- [Abdulkhaleq] XSTAMPP 2.0: New Improvements to XSTAMPP Including CAST Accident Analysis and an Extended Approach to STPA
- <http://www.xstampp.de/>
- [Abdulkhaleq2015] A comprehensive safety engineering approach for software intensive systems based on STPA

#### Step0-2出力 CSD (XSTAMPP)

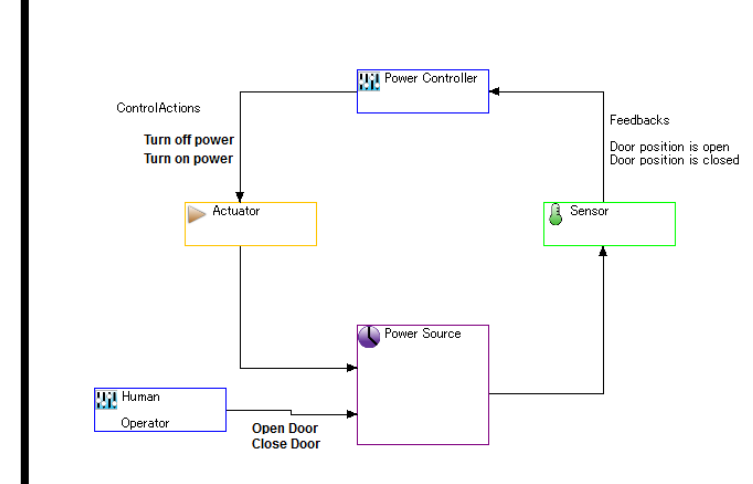

#### Step0-2のCSD作成でCAを記述すると, step1のControl Actionsに自動的に追記される

サブコンポーネントのようなものは 記述できない

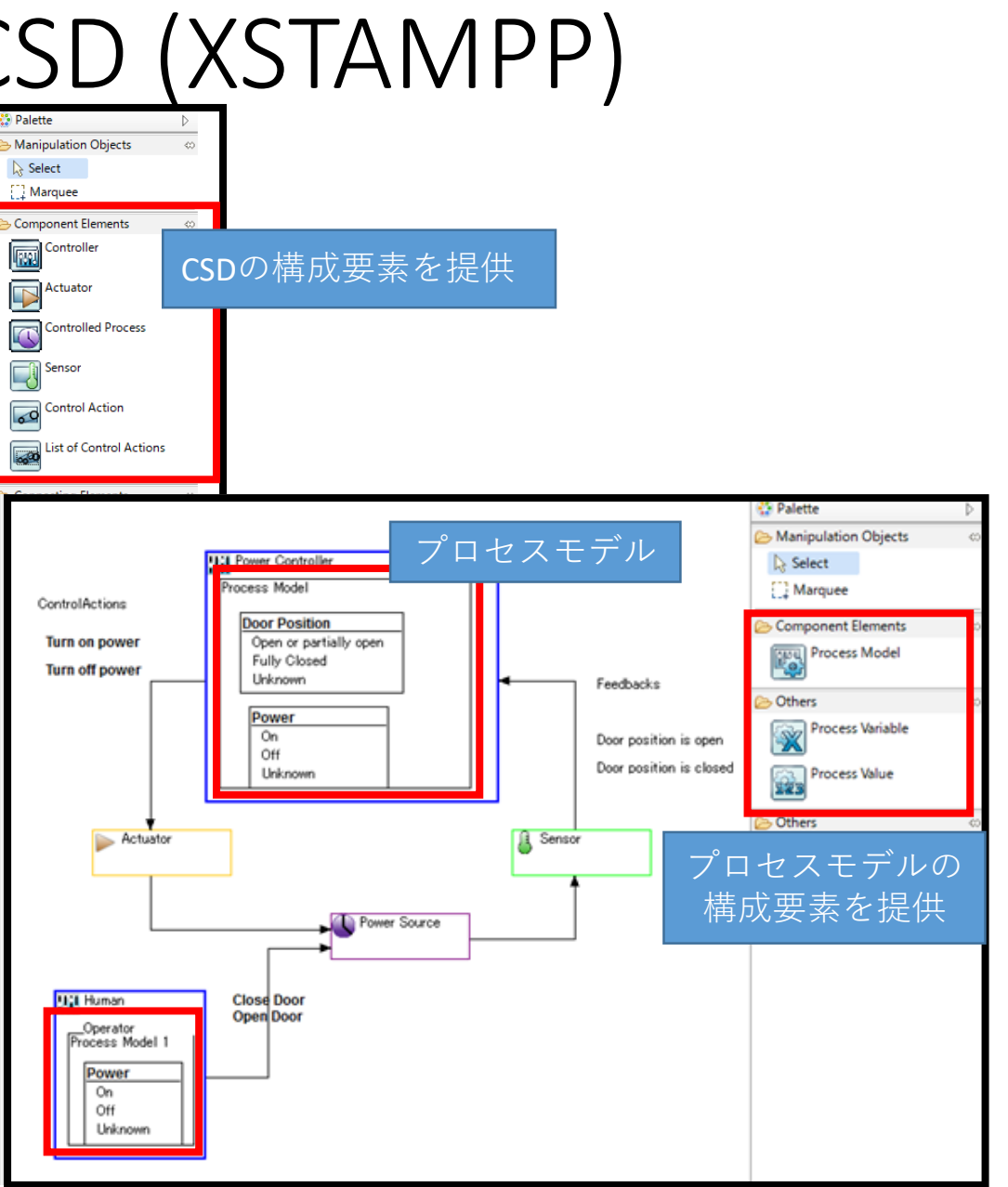

#### 拡張Step1 (XSTAMPP)

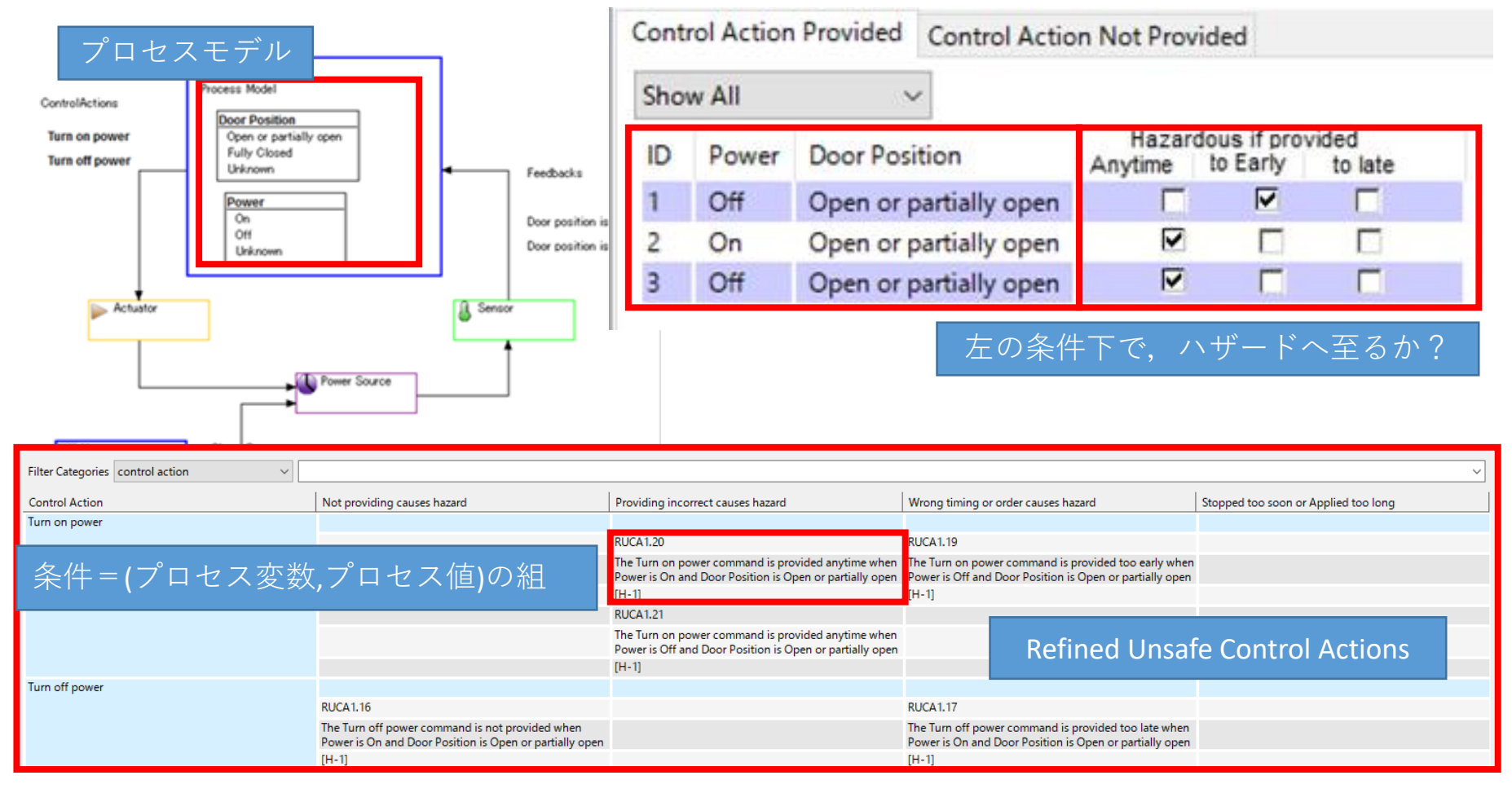

#### **SafetyHAT**

- A Transportation System Safety Hazard Analysis Tool
- データベース(Microsoft Access)と連携
- エクセル形式で分析結果を出力可能
- トランスポーテーションシステムに特化したタイプ (step1)とcausal factorのヒント(step2)を提供
- コンポーネントタイプやガイドワードを カスタマイズ可能
- 図形式でCSDが記述できない(図とのリンク可能)

<sup>•</sup> <https://www.volpe.dot.gov/infrastructure-systems-and-technology/advanced-vehicle-technology/safetyhat-transportation-system>

<sup>•</sup> [Hommes2014] The Volpe STPA Tool, 2014 STAMP Workshop

### Step0-2 : CSDの構築(SafetyHAT)

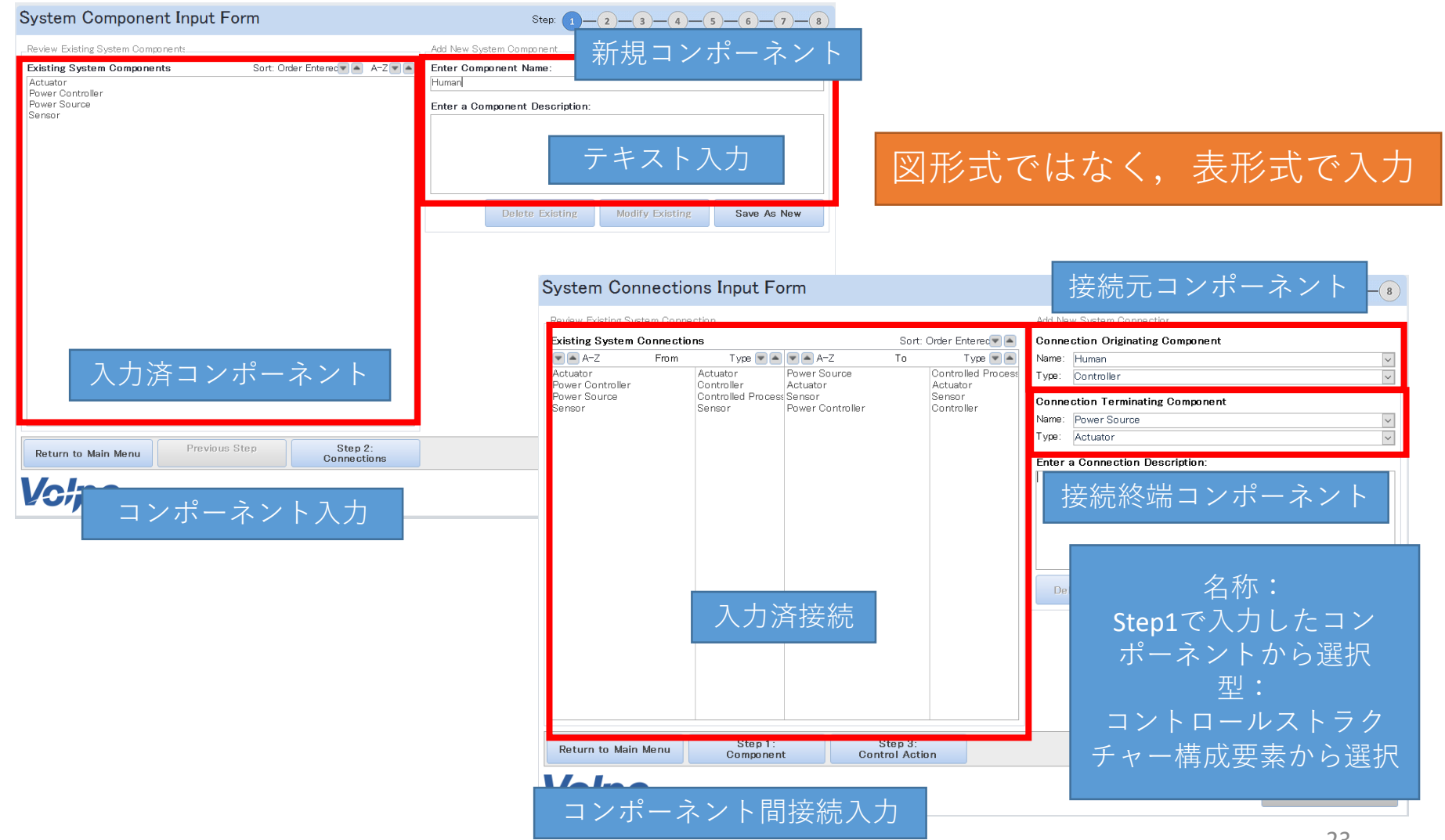

### Step1: UCAの抽出 (SafetyHAT)

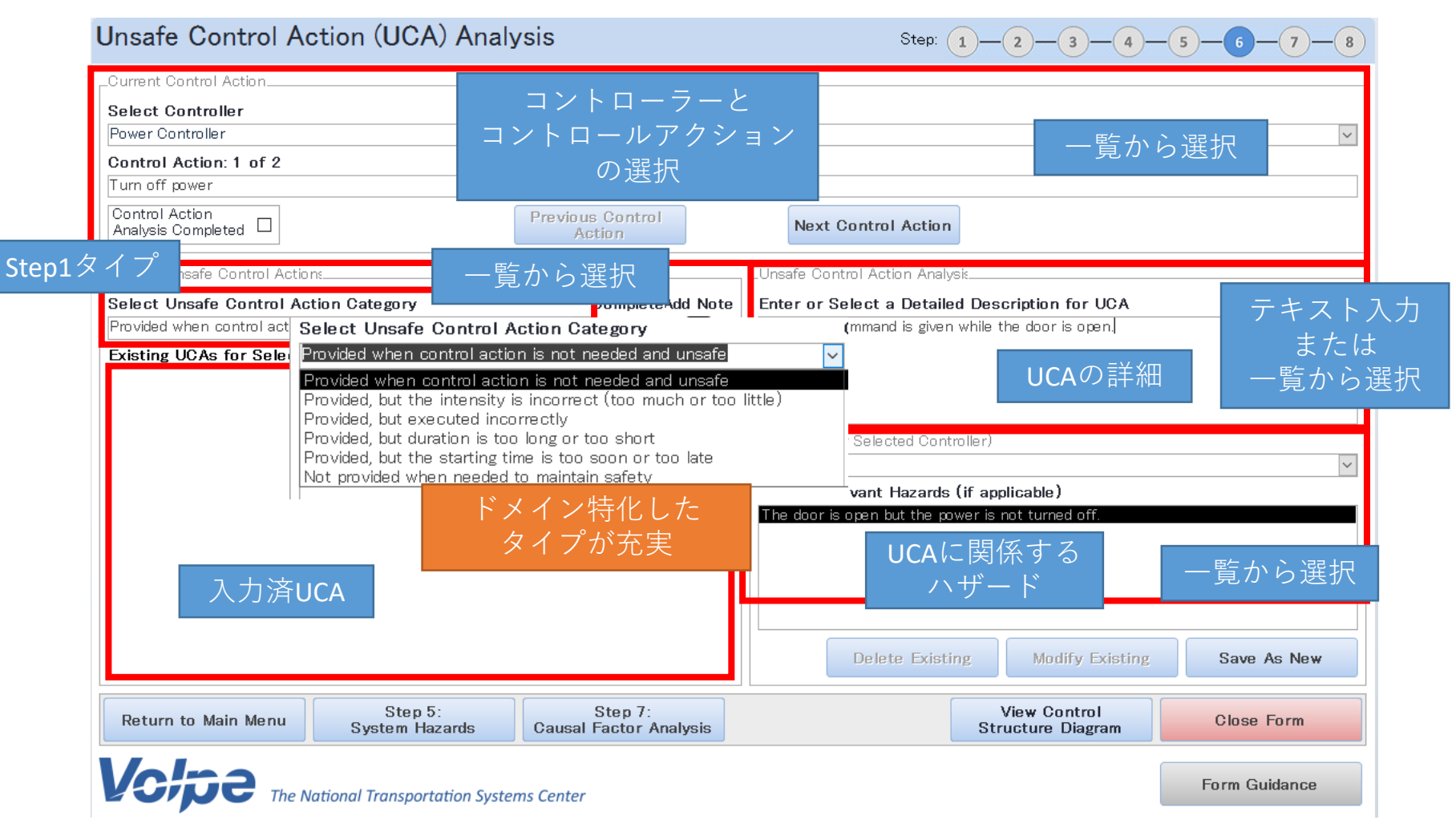

## Step2: 誘発要因の特定(SafetyHAT)

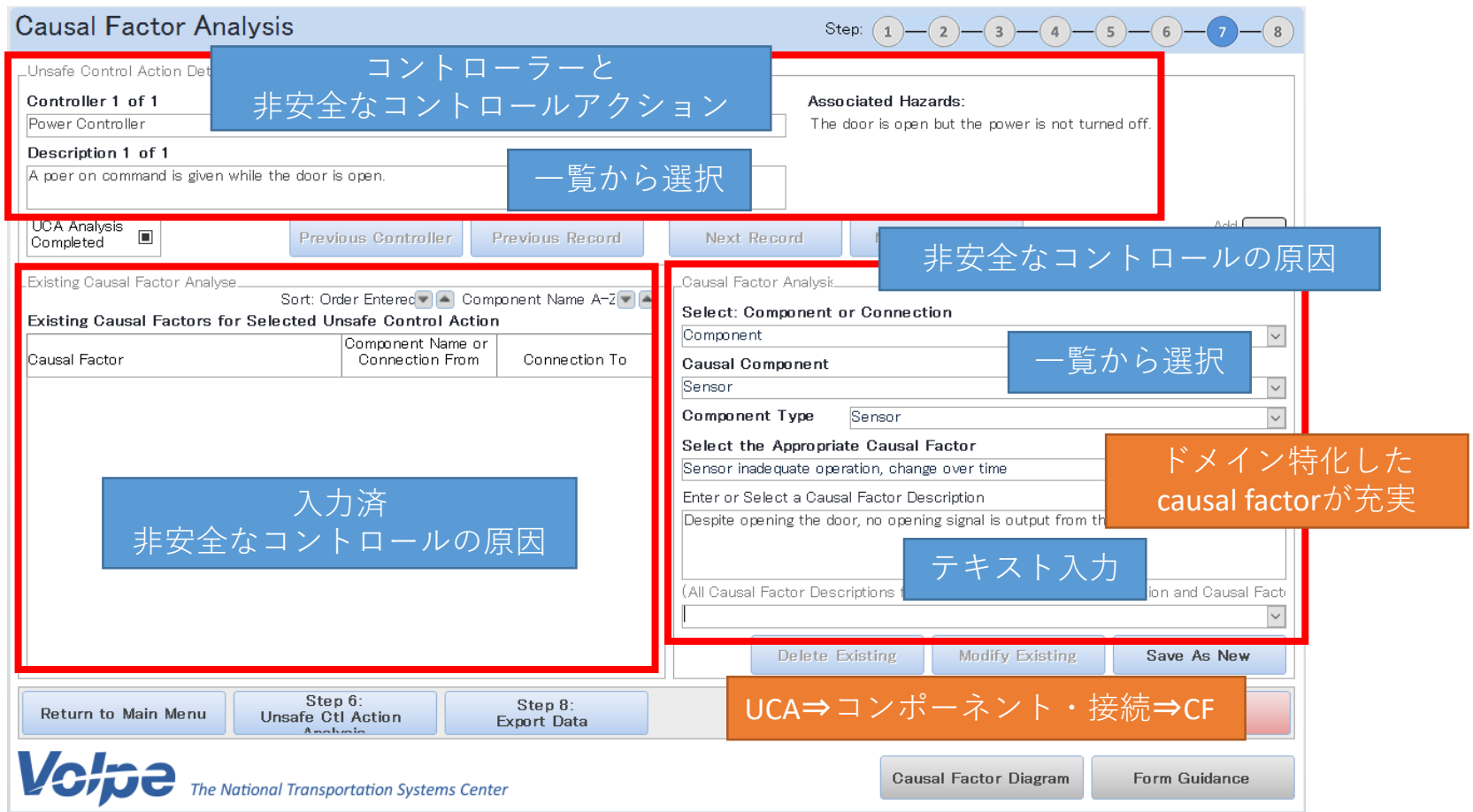

#### まとめ

- STAMP/STPAの概説
	- プロセス,出力形式,課題
- STAMP/STPA支援ツール紹介
	- 専用ツール以外のツールの流用
	- XSTAMPP, SafetyHAT

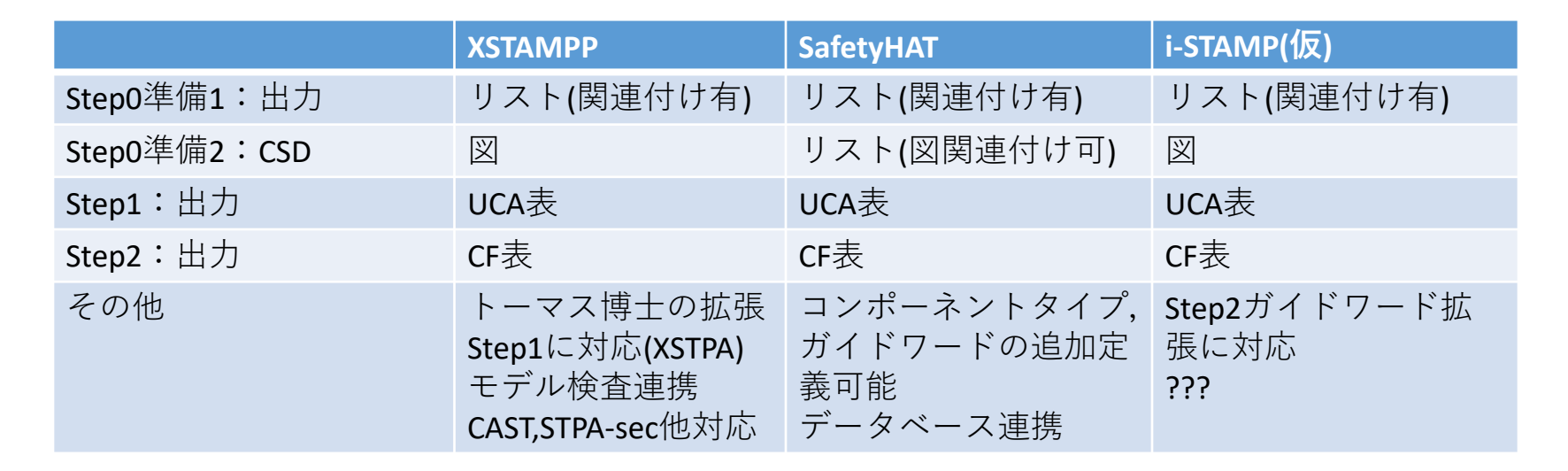

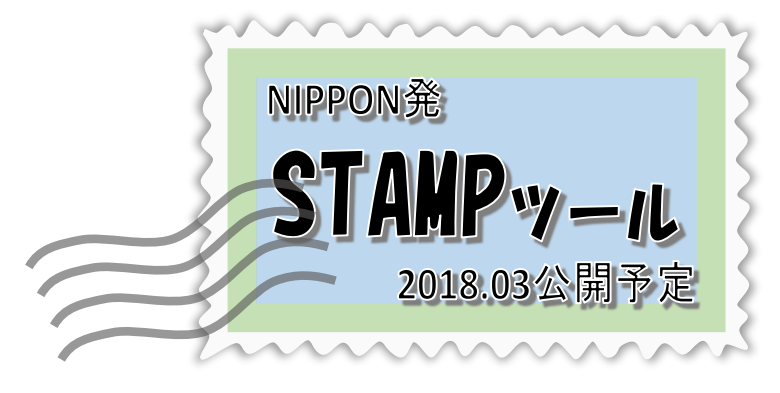